$\Box$   $x$ **Устройство** Монитор Время  $\frac{1}{\sqrt{2}}$  Device List 16:01:39<br>2018-01-25<br>Cur:0(Kbps) ٠ PTZ ∡ ∈ **Iris**  $\subseteq$ Пров G  $-|A|$ ■ 25 36 ☆ PTZ H m Ò Пользоват... | Событ... | Стату rio, Рункция записи <mark>. Выйти из систе</mark>  $\overline{\phantom{a}}$ 

Заходим в CMS 2000 и открывается такое окно

Заходим в Системные настройки и появляется диспетчер устройств и в него заходим

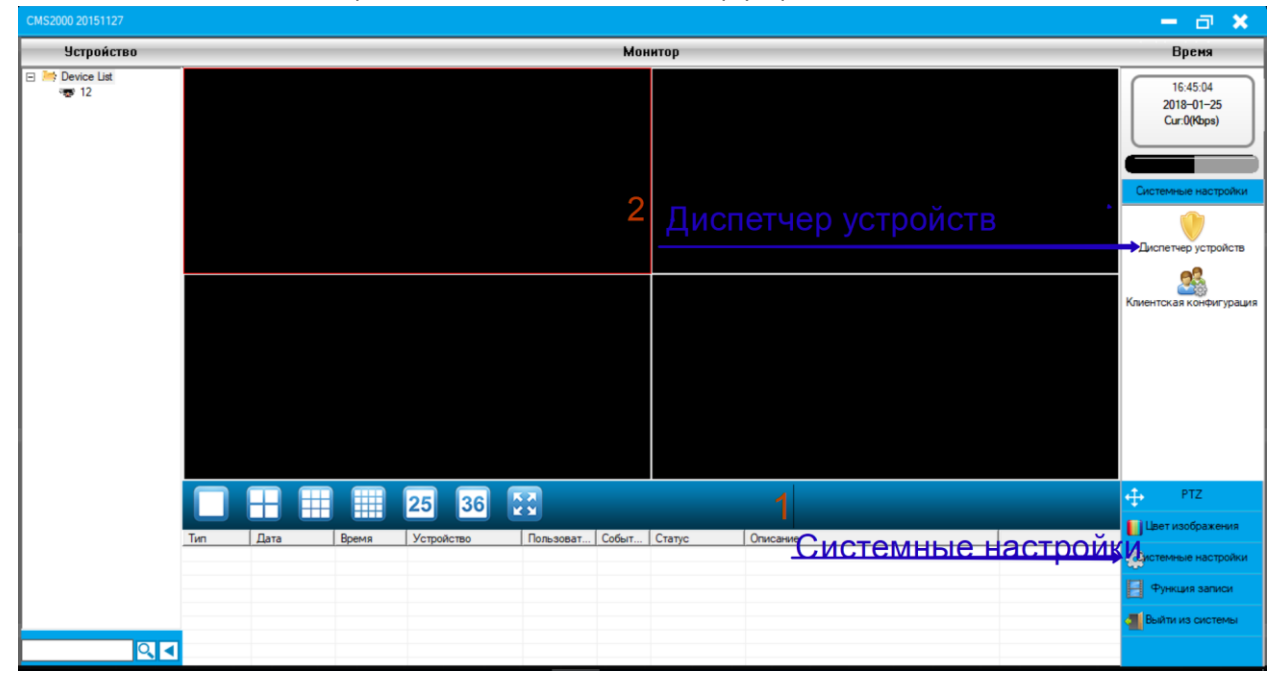

Добавляем область, и устройство по IP –адресу, и порту подключения.

## Открывается такое окно

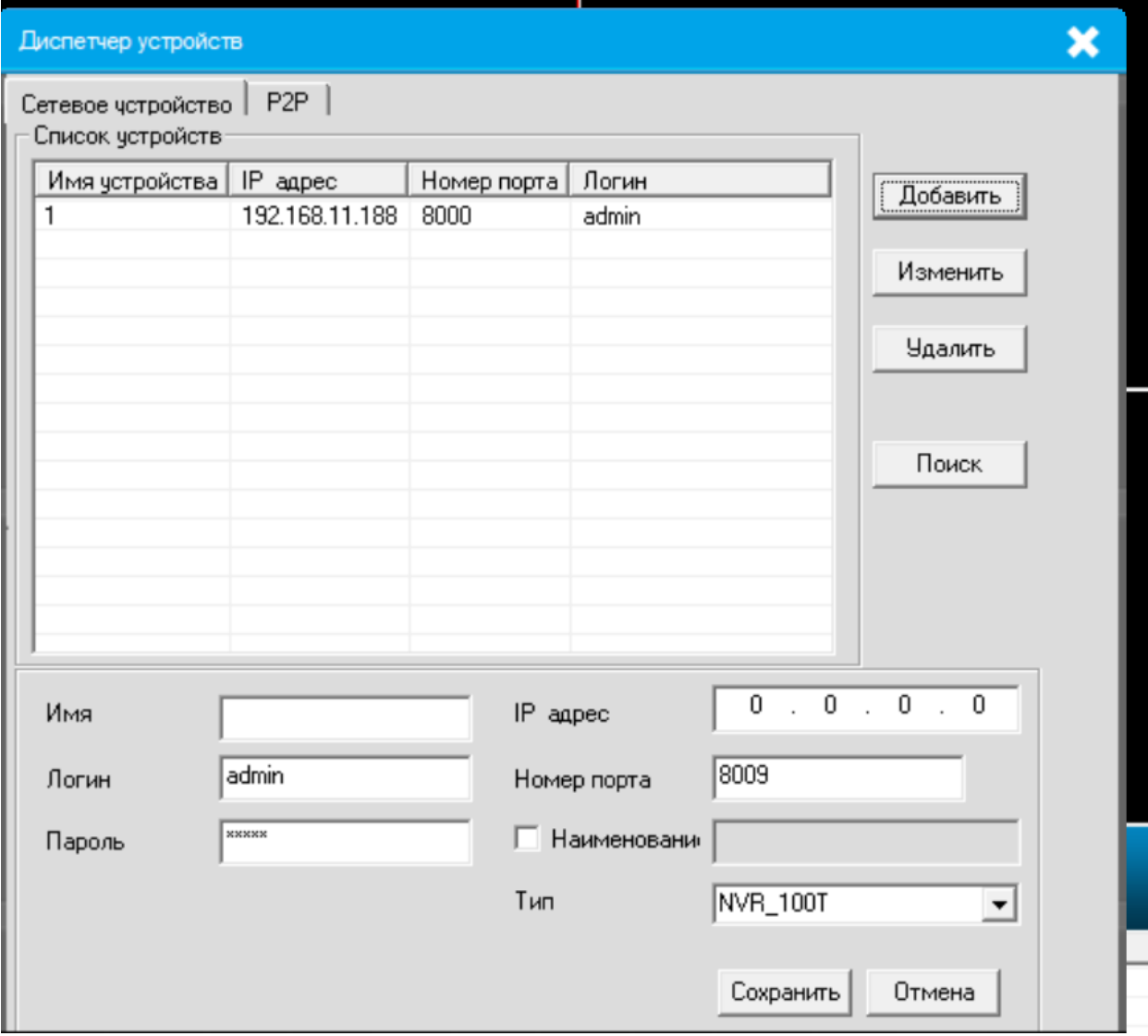

## Заполнить вот так таблицу и сохранить!

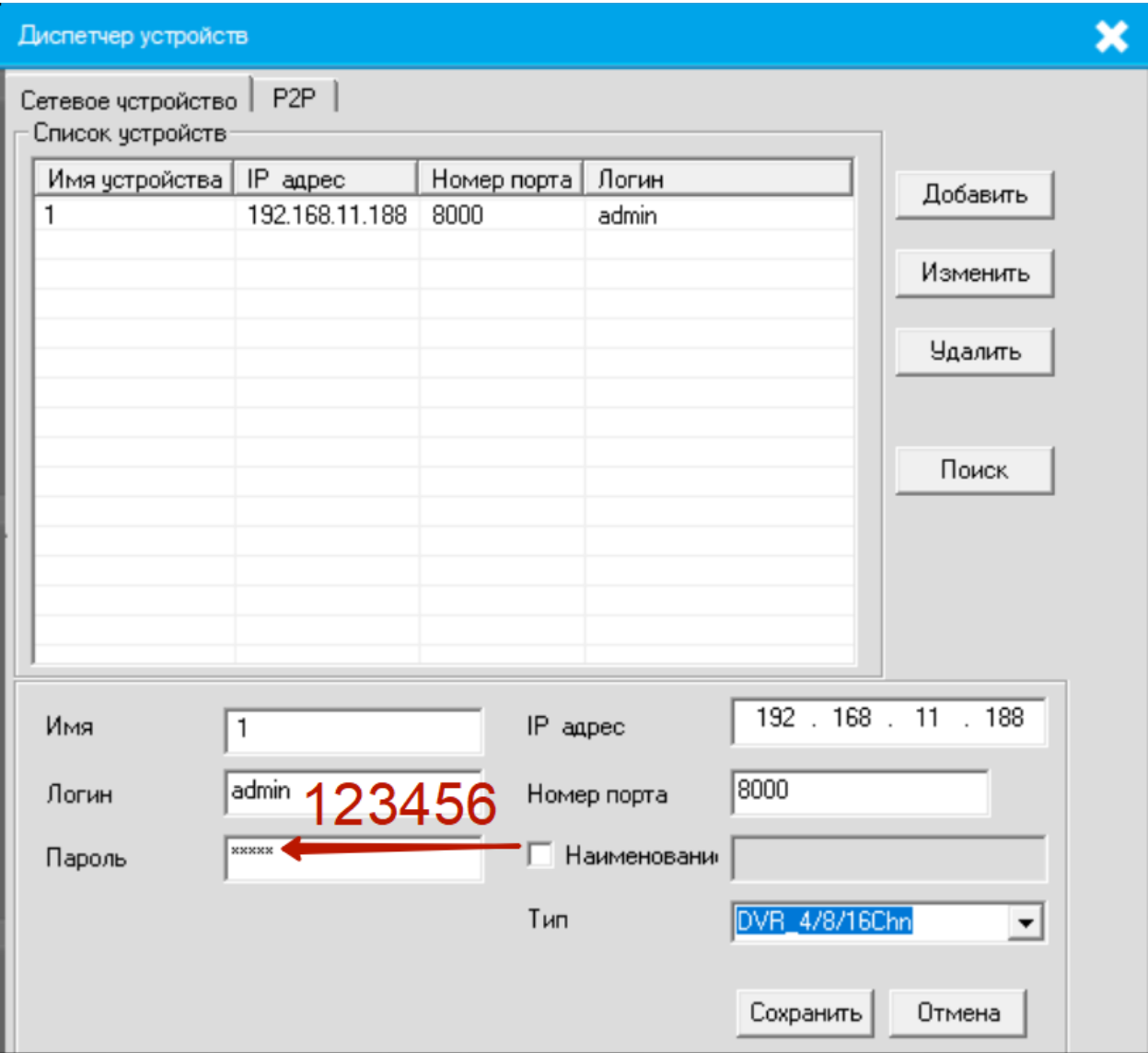

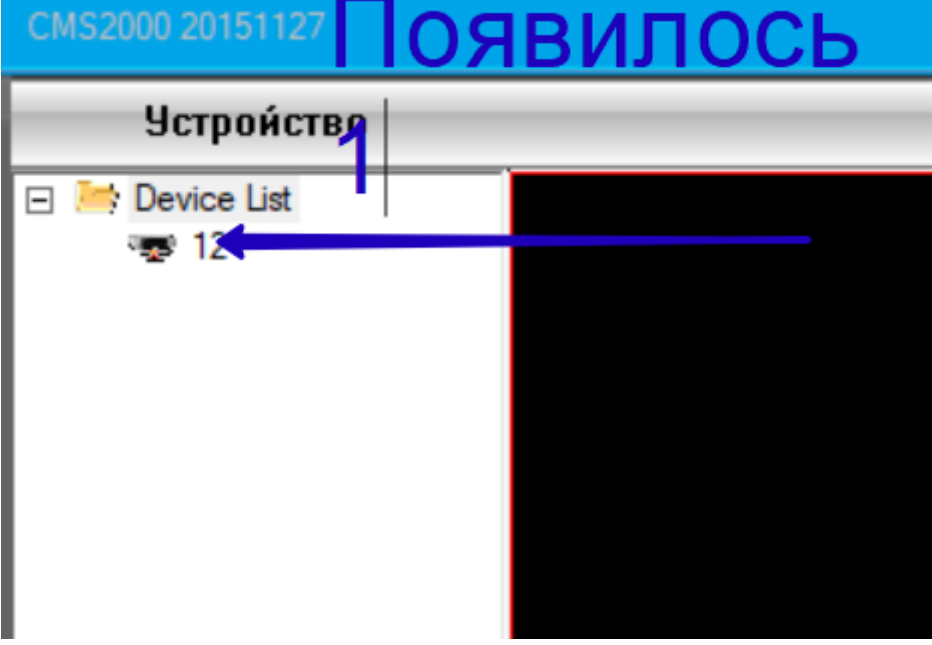

Функция записи , потом воспроизведение записи

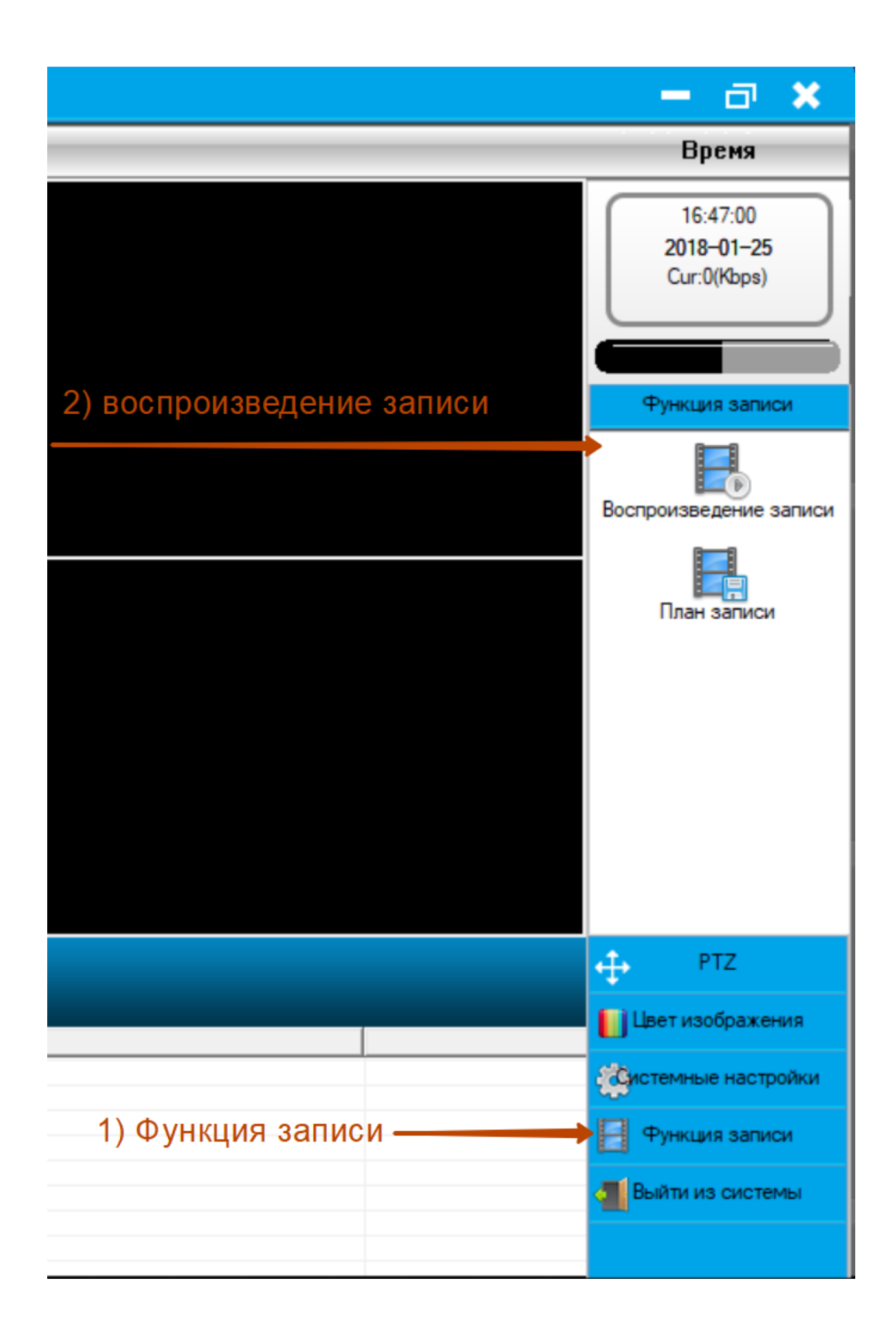

- 1) Выбираете камеру CH\_1,CH\_2,CH\_3,CH\_4
	- 2)Добавить
	- 3) Выставить время (дату)
	- 4) поиск

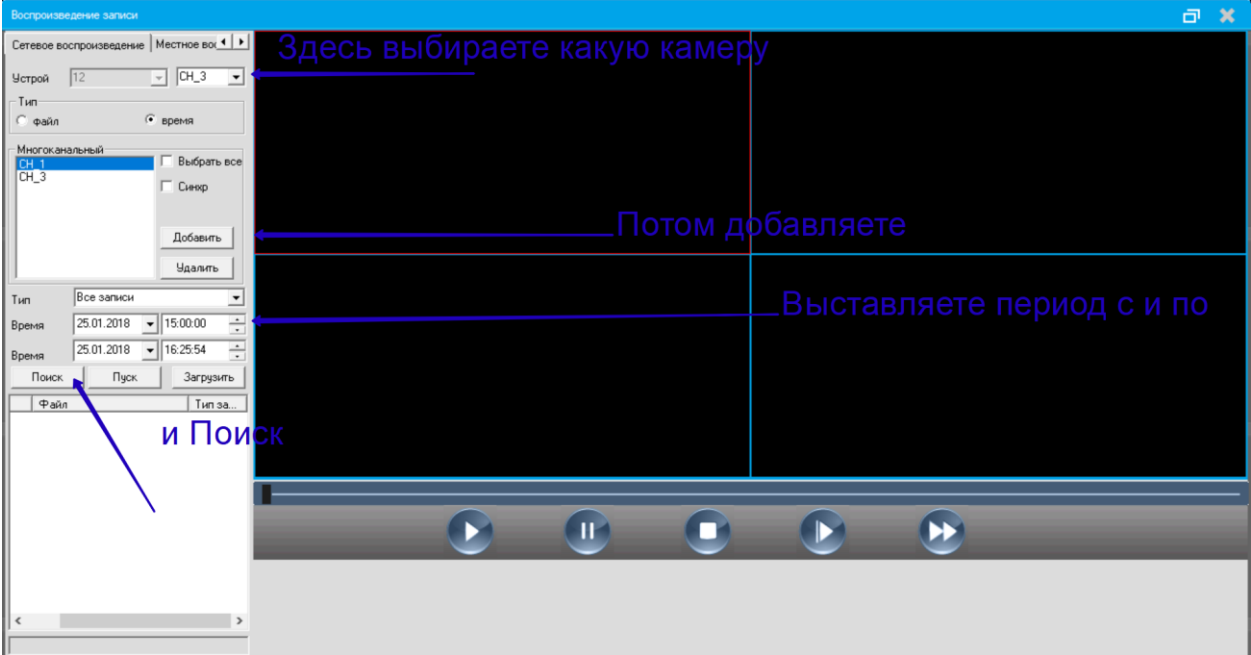